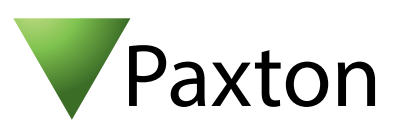

## Anschließen eines Access HID1000 Lesers an Net2

## Übersicht

Dieser Leser wurde mit diversen Karten getestet und produzierte in der Einstellung "Wiegand 26bit" einen 3stelligen Standort-Code sowie eine 5stellige Karten Nummer. Diese Zahlen waren identisch mit den Nummern, die auf die Karten gedruckt waren.

Für höhere Sicherheit empfiehlt Paxton die Einstellung eines korrekten Standort Codes.

Wie dieser Eingestellt werden kann: AN1010 - Spezifisches Wiegand Format einstellen < http://paxton.info/990 >

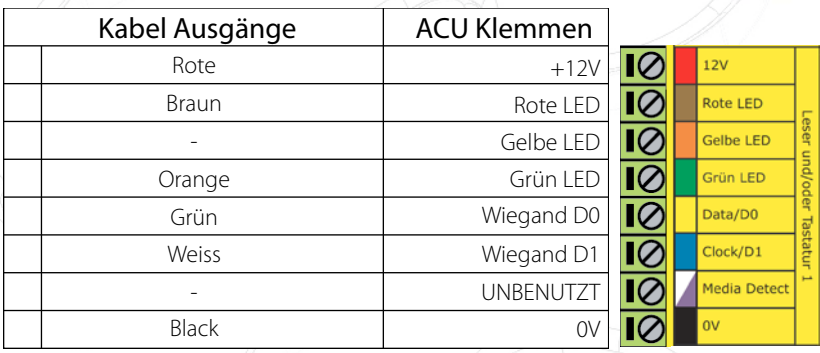

Überzählige Kabel und der Kabelschirm müssen mit der Netzwerk-Schirmung verbunden werden.

Die LED´s des Lesers werden über die ACU gesteuert.

Für die Konfiguration der LED Einstellungen öffnen Sie die Net2 Configuration Utility, dann öffnen Sie den Reiter "Allgemein" und wählen die Funktion "Leser-LED im OEM-Stil anzeigen (nicht für nano)" aus.

Wenn die Option nicht auswählbar ist, kontaktieren Sie bitte unseren technischen Support.

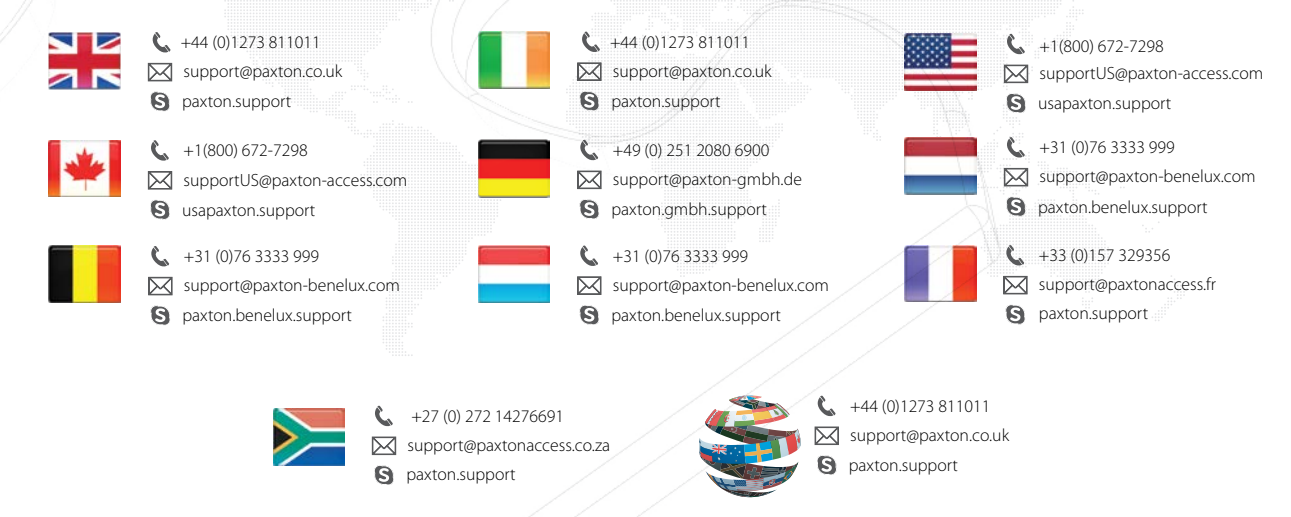

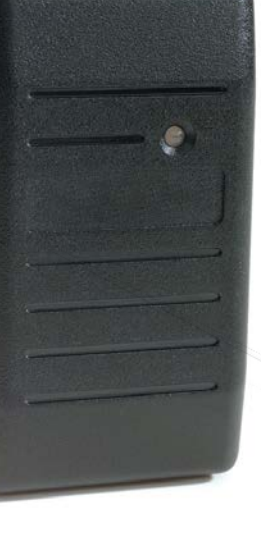